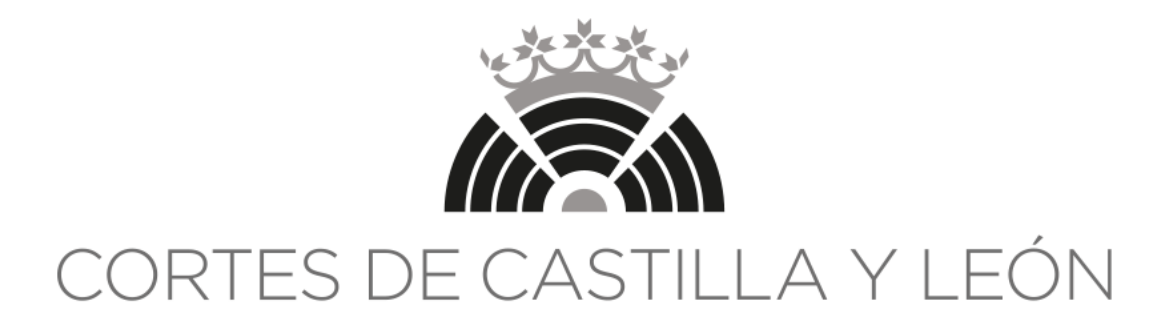

## OPOSICIÓN PARA LA PROVISIÓN DE DOCE PLAZAS DEL **CUERPO OFICIAL ADMINISTRATIVO** (TURNO LIBRE Y TURNO RESTRINGIDO PARA LA PROMOCIÓN INTERNA)

Acuerdo de la Mesa de la Diputación Permanente de 21 de diciembre de 2021 (BOCCYL 327, 12/01/2022)

# **SEGUNDO EJERCICIO TURNO RESTRINGIDO – 28/06/2023**

# **PRIMERA PARTE: SUPUESTO DE OFIMÁTICA**

#### **INSTRUCCIONES GENERALES**

- 1. No abra este cuadernillo hasta que se le indique.
- 2. Esta primera parte del segundo ejercicio consiste en un supuesto práctico de carácter ofimático utilizando los programas Microsoft Word 2016 y Microsoft Excel 2016. La duración de esta parte será de **45 minutos**.
- 3. La puntuación máxima de esta parte será de **30 puntos**, siendo necesario un mínimo de **15 puntos** para superarla. En esta prueba se valorará de 0 a 20 puntos la capacidad del aspirante para la composición de textos escritos y las habilidades como usuario de tratamiento de textos a través del programa Microsoft Word, y de 0 a 10 puntos el manejo de la herramienta Microsoft Excel. La valoración de estas capacidades es independiente (por ejemplo, se valorará la maquetación de una tabla, aunque los datos contenidos en las celdas de la tabla no sean correctos).
- 4. Al finalizar la prueba, imprimirá el archivo que se le indicará en las instrucciones, y que será objeto de valoración por parte del Tribunal. Usted podrá llevarse otra copia impresa de su ejercicio.
- 5. Puede realizar las anotaciones que considere oportunas en este cuadernillo, pero deberá ser devuelto al Tribunal al finalizar el ejercicio.

### **NO ABRA ESTE CUADERNILLO HASTA QUE SE LE INDIQUE**

Como consecuencia de la celebración de unas elecciones autonómicas, el Servicio de Gestión Parlamentaria le suministra una tabla de datos referida a los 80 Procuradores recién elegidos, que puede encontrar en su escritorio con la denominación «**ProcuradoresElectos.docx**». En este documento, respecto a cada Procurador se contienen con los siguientes campos: Nombre, Apellido1, Apellido2, Fecha de nacimiento, Género, Circunscripción, Fecha de toma de posesión, Votos recibidos y Grupo Parlamentario.

Como administrativo destinado al Servicio de Gestión Parlamentaria, se le solicita:

- 1. **Introduzca los datos referidos en una hoja** de MS Excel, dando a los datos formato de **tabla** con encabezados.
- 2. Cree una columna que se llame "**Tratamiento**" y aplíquele una **fórmula** que rellene automáticamente la columna con la expresión "Ilma. Sra." si la columna "Género" tiene el valor "Mujer" o "Ilmo. Sr." en caso contrario.
- 3. Cree una columna que se llame "**Edad**" y aplíquele una **fórmula** que rellene automáticamente la columna con la edad de cada Señoría en años a día de hoy.
- 4. A partir de la tabla anterior, genere **otra tabla** en MS Excel, como la señalada abajo, en la que se recoja el número de Procuradores de cada una de las circunscripciones, desglosado por Grupos Parlamentarios. Calcule los datos para cada una de las celdas:

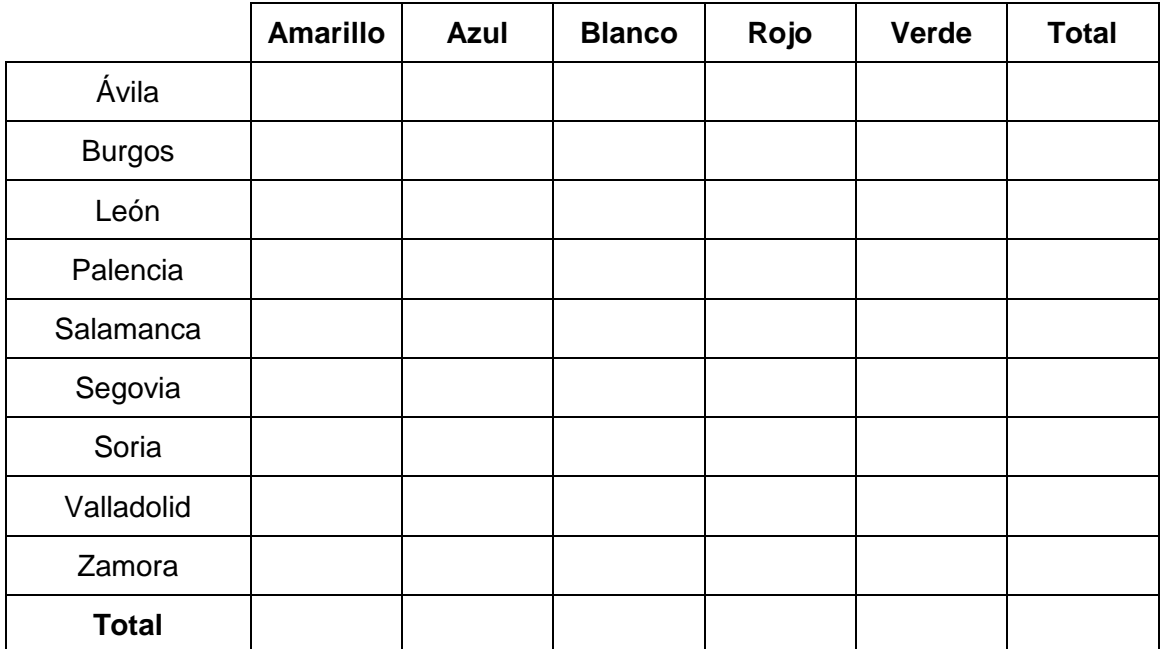

5. Genere también en MS Excel un **gráfico de columnas,** como el señalado a continuación, con el número total de votos obtenido por cada Grupo Parlamentario. El título del gráfico será «Total de votos recibidos». En el Eje X se reflejarán los Grupos Parlamentarios ordenados por número total de votos recibidos (de mayor a menor) y en el Eje Y se reflejará el **número total de votos recibidos**. (Los "????????" deben sustituirse por las cifras resultantes y los "¿GP?" por los Grupos Parlamentarios en el orden indicado).

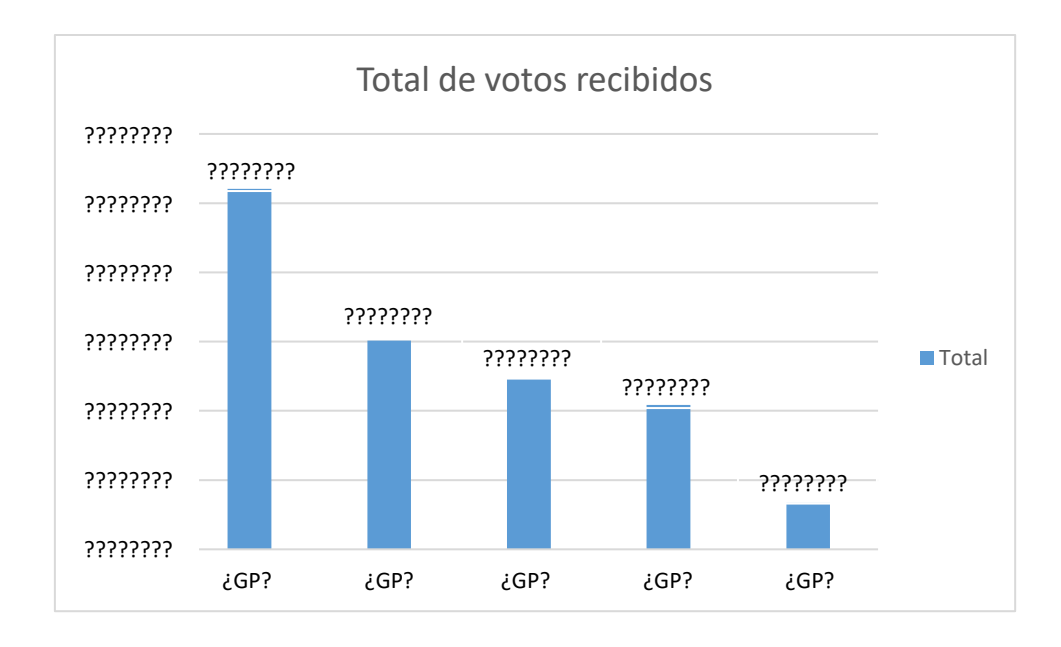

Guarde el archivo de MS Excel en el escritorio de su equipo.

A continuación, se le pide generar un documento de MS Word con una serie de datos que han sido solicitados por los Procuradores del Grupo Parlamentario «Blanco» y deben ser remitidos a todos ellos. **Puede ver un ejemplo del resultado de una de estas cartas al final de este cuadernillo**.

Para ello, cree un documento nuevo de MS Word y siga las siguientes instrucciones:

- 1. Configure el documento como un **DIN A4** en formato **vertical** con un **margen** superior de 5 cm., un margen inferior de 3 cm., un margen izquierdo de 4 cm. y un margen derecho de 2 cm. **(Calificación máxima: 2 puntos)**.
- 2. En el encabezado del documento, introduzca un **cuadro de texto** de 7,5 cm. de ancho y 1,3 cm. de alto. El cuadro de texto debe tener una posición absoluta horizontal de 1 cm. a la derecha del margen izquierdo y una posición absoluta vertical de 1,5 cm. debajo del margen superior. El cuadro de texto no debe tener ni relleno ni contorno de forma. En su interior, debe aparecer escrito, alineado en el centro verticalmente:

### CORTES DE CASTILLA Y LEÓN Servicio de Gestión Parlamentaria

"CORTES DE CASTILLA Y LEÓN" debe aparecer en formato arial de 13 puntos y "Servicio de Gestión Parlamentaria" en formato arial de 11 puntos. El espaciado de párrafo entre ambas líneas debe ser "0 puntos" (anterior y posterior) y el interlineado múltiple de 1,08 puntos. **(Calificación máxima: 3 puntos)**.

3. Combine correpondencia con el archivo de Excel que ha guardado en el escritorio de su equipo. En el **pie de página** del documento, debe aparecer, mediante campos combinados, el tratamiento, apellidos y Grupo Parlamentario del destinatario de la carta con el siguiente formato: fuente arial negrita de 12 puntos, todo en versalitas, con interlineado sencillo y espacio de párrafo anterior y posterior de 0 puntos. **(Calificación máxima: 4 puntos)**.

#### **[TRATAMIENTO] [APELLIDO 1] [APELLIDO 2] GRUPO PARLAMENTARIO [GRUPO PARLAMENTARIO]**

### *por ejemplo:* **ILMO. SR. GARCÍA GARCÍA GRUPO PARLAMENTARIO BLANCO**

- **4.** También en el **pie de página** del documento, introduzca otro **cuadro de texto** de 9,7 cm. de alto por 1 cm. de ancho, con el texto girado a 270º, centrado horizontal y verticalmente, en el que se lea: «CORTES DE CASTILLA Y LEÓN – Este documento tiene carácter reservado», escrito con letra arial de 8 puntos en color negro, y con un espaciado comprimido de 0,2 puntos. El espaciado de párrafo debe ser "0 puntos" (anterior y posterior) y el interlineado sencillo. El cuadro de texto debe tener una posición absoluta horizontal de 0,5 cm. a la derecha del margen derecho y una posición absoluta vertical de 19,2 cm. debajo del margen superior. El cuadro de texto no debe tener contorno de forma, pero sí relleno de color RGB 207, 210, 200. Puede ver un ejemplo del resultado al final de este cuadernillo. **(Calificación máxima: 3 puntos).**
- **5. Cree un estilo** con las siguientes características: fuente arial de 11 puntos, interlineado de 1,5 líneas, espacio de párrafo anterior de 12 puntos, espacio de párrafo posterior 8 puntos y texto justificado.

Aplique el estilo anterior al encabezado de la carta que se va a enviar a cada uno de los Procuradores, y que contendrá lo siguiente:

- 5.1. Una presentación consistente en "Ilmo. Sr. (apellidos)" o "Ilma. Sra. (apellidos)" mediante campos combinados.
- 5.2. Y a continuación, tras un salto de párrafo, el siguiente texto: "Ajuntamos la información solicitada por S.S. a este Servicio, esperando que resulte de su utilidad."

#### **(Calificación máxima: 3 puntos).**

6. A continuación, introduzca una **tabla**, sirviéndose de su archivo de MS Excel, con aquellos Procuradores que tengan menos de 35 años, indicando por columnas: nombre, apellido1, apellido2 y edad, y ordenada por edad en sentido descendente.

Cada una de las celdas de la tabla debe medir 3,5 cm. de ancho y 0,5 cm. de alto. La tabla debe estar alineada a la izquierda de la página, según los márgenes configurados. Los bordes de la tabla deben ser de 1 punto de grosor. Los textos de la tabla deben estar escritos con letra arial de 11 puntos, centrados todos ellos vertical y horizontalmente. Los encabezados además mostrarán el texto en negrita y con un color de sombreado de celda RGB 207, 210, 200. **(Calificación máxima: 4 puntos).**

- 7. A continuación, copie y pegue **el gráfico de columnas** con el número total de votos obtenido por cada Grupo Parlamentario que llevó a cabo en MS Excel **(Calificación máxima: 3 puntos).**
- 8. Inserte a continuación la **tabla** de MS Excel que ha realizado anteriormente y en la que se recoge el número de Procuradores de cada una de las circunscripciones, desglosado por Grupos Parlamentarios.

Cada una de las celdas de la tabla debe medir 2 cm. de ancho y 0,5 cm. de alto. La tabla debe estar alineada a la izquierda de la página, según los márgenes configurados. Los bordes de la tabla deben ser de 1,5 puntos de grosor. Los textos de la tabla deben estar escritos con letra arial de 8 puntos, centrados todos ellos vertical y horizontalmente. Los encabezados y las celdas de la primera columna y de la última fila además mostrarán el texto en negrita y con un color de sombreado de celda RGB 207, 210, 200. **(Calificación máxima: 4 puntos).**

9. Edite la lista de destinatarios de su documento de MS Word y filtre aquellos Procuradores pertenecientes al **Grupo Parlamentario Blanco**. Combine la correspondencia generando las cartas dirigidas a los Procuradores de dicho Grupo y guarde el archivo resultante en el escritorio de su ordenador. **(Calificación máxima 4 puntos)**.

Guarde el archivo de MS Word en el escritorio de su equipo. Un miembro del personal colaborador pasará por su equipo para imprimir el archivo de MS Word con las cartas dirigidas a los Procuradores. que será el único documento valorado por el Tribunal.

**En la página siguiente puede encontrar el modelo del resultado que debe buscar para cada una de las cartas.**

Ilma. Sra. Apellido1 Apellido2:

Ajuntamos la información solicitada por S.S. a este Servicio, esperando que resulte de su utilidad.

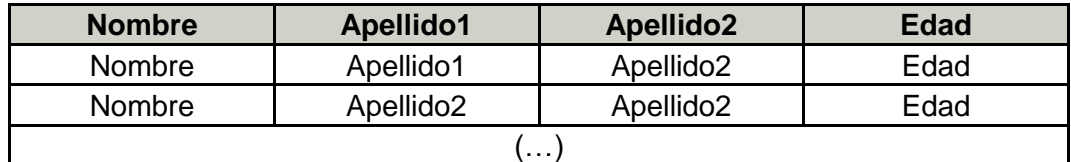

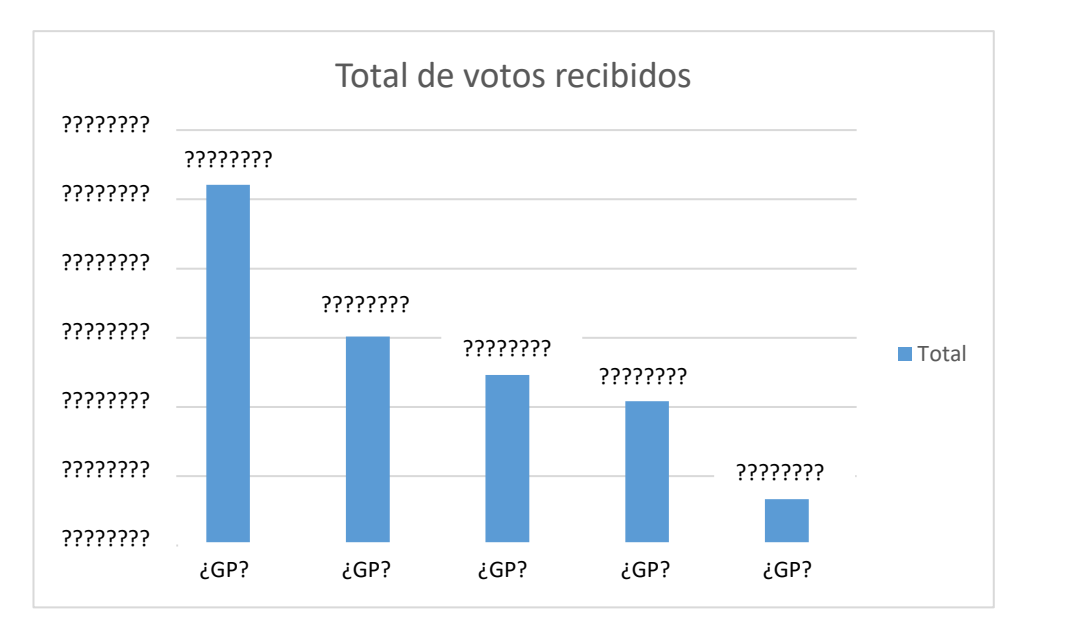

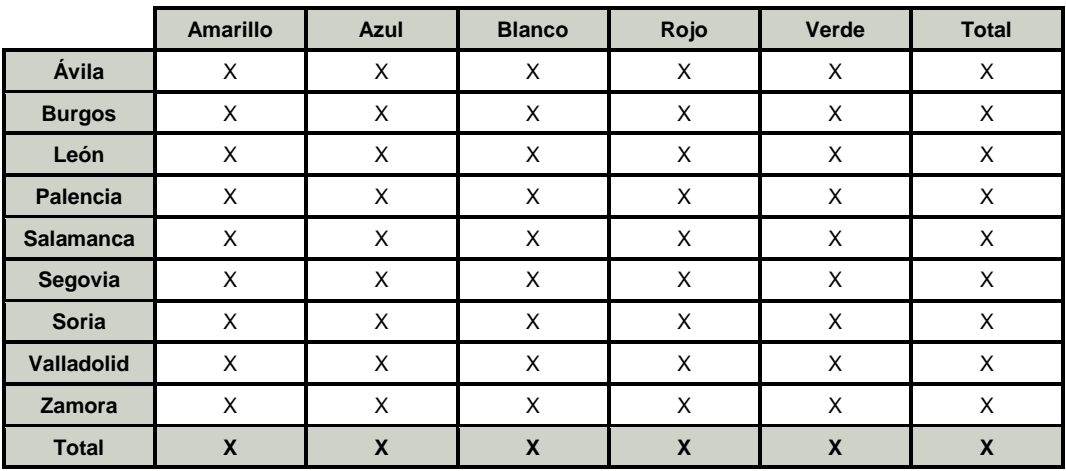

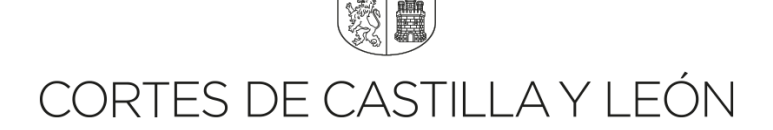

自發

**NO ABRA ESTE CUADERNILLO HASTA QUE SE LE INDIQUE**

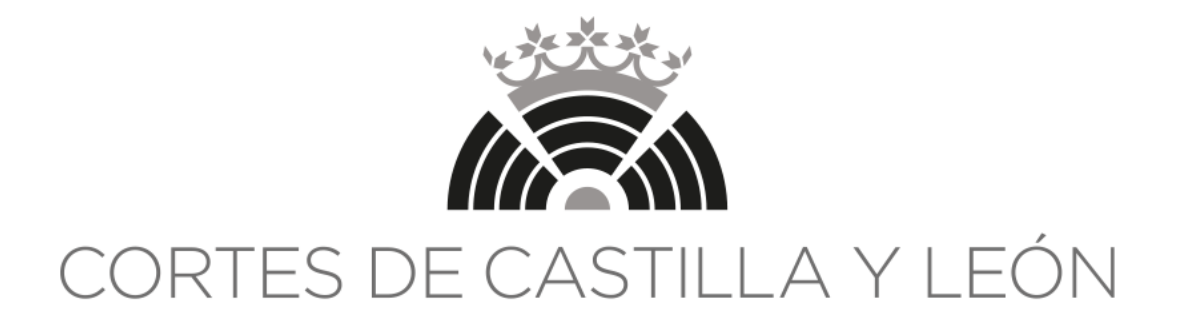

## OPOSICIÓN PARA LA PROVISIÓN DE DOCE PLAZAS DEL **CUERPO OFICIAL ADMINISTRATIVO** (TURNO LIBRE Y TURNO RESTRINGIDO PARA LA PROMOCIÓN INTERNA)

Acuerdo de la Mesa de la Diputación Permanente de 21 de diciembre de 2021 (BOCCYL 327, 12/01/2022)

## **SEGUNDO EJERCICIO TURNO RESTRINGIDO – 28/06/2023**

# **SEGUNDA PARTE: TRANSCRIPCIÓN**

#### **INSTRUCCIONES GENERALES**

- 1. La duración de la prueba es de 45 minutos.
- 2. La prueba consiste en la transcripción de un documento sonoro de una duración de 16 minutos a través de un reproductor de audio utilizando un pedal como herramienta de control del reproductor.
- 3. Deben transcribir exactamente lo que oyen, siendo lo más fiel posible dicha transcripción al documento sonoro facilitado.
- 4. Para la corrección de la transcripción se seguirán los criterios establecidos por la Real Academia Española.
- 5. Previo a iniciar la prueba, van a poder probar las herramientas de transcripción durante un tiempo de 5 minutos. Para ello, abrirán el archivo que se llama "AUDIO EJEMPLO" que tienen en su escritorio, así como un documento Word utilizando la plantilla que tienen también en el escritorio llamada "plantilla transcripción". Se les va a hacer entrega del texto transcrito, en papel, para que puedan ver cómo se debe realizar la transcripción.
- 6. Recuerden que los criterios de corrección para esta parte del ejercicio, que tiene un valor máximo de 30 puntos, son los siguientes:
	- Corrección ortográfica y de signos de puntuación, 10 puntos.
	- Fidelidad de la transcripción al documento sonoro facilitado, 10 puntos.
	- Velocidad en la transcripción, 10 puntos.